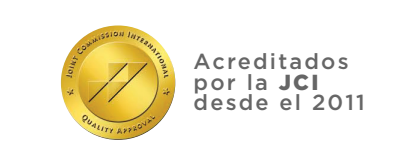

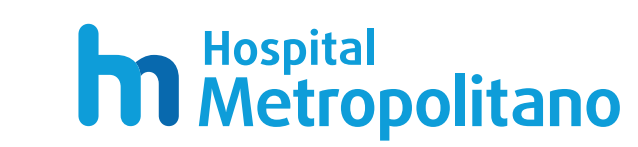

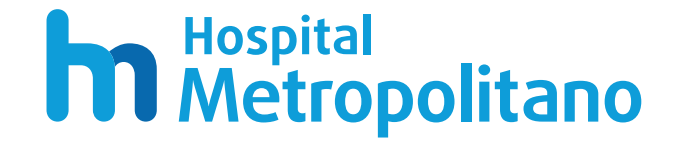

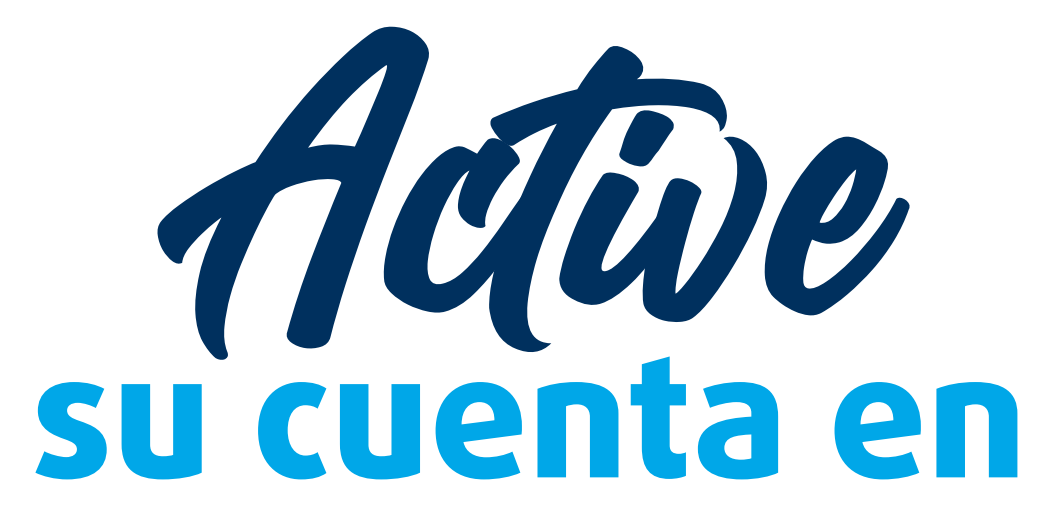

# MetroVirtual

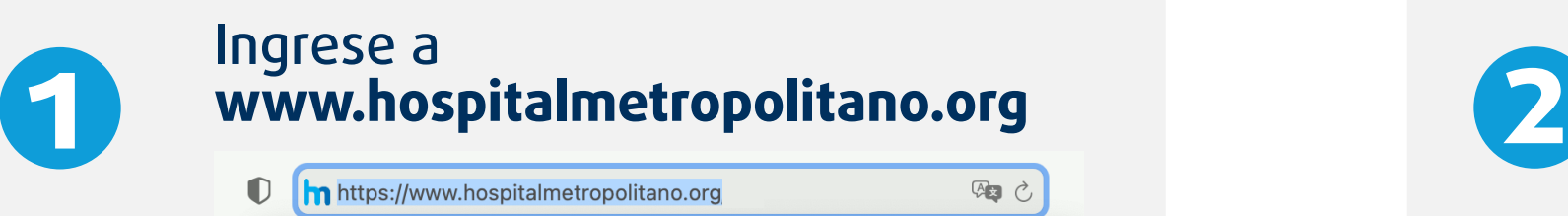

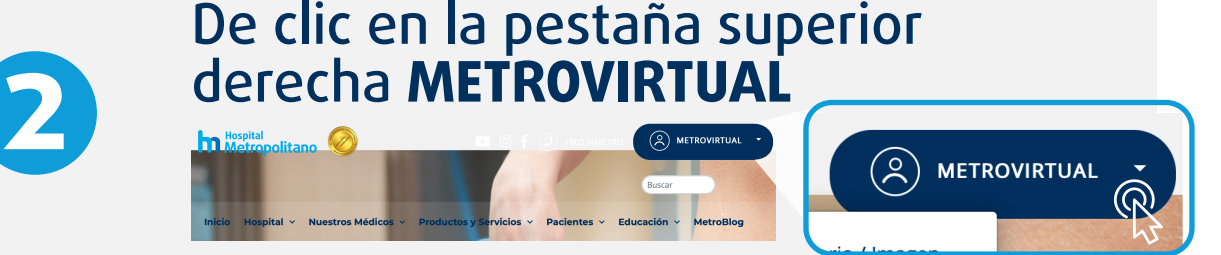

### **5** Complete su perfil digital<br>**5** ingresando una contraseñ ingresando una contraseña.

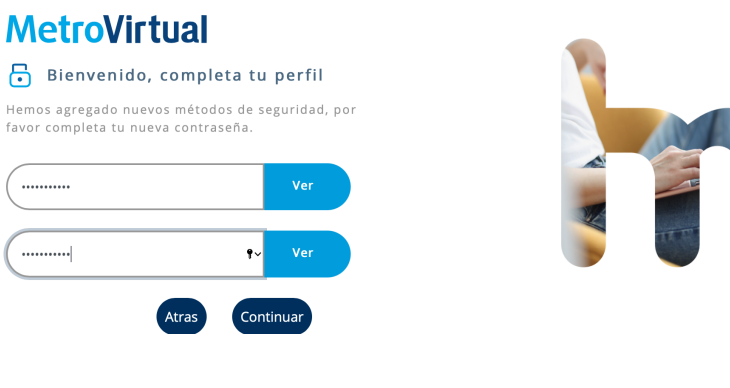

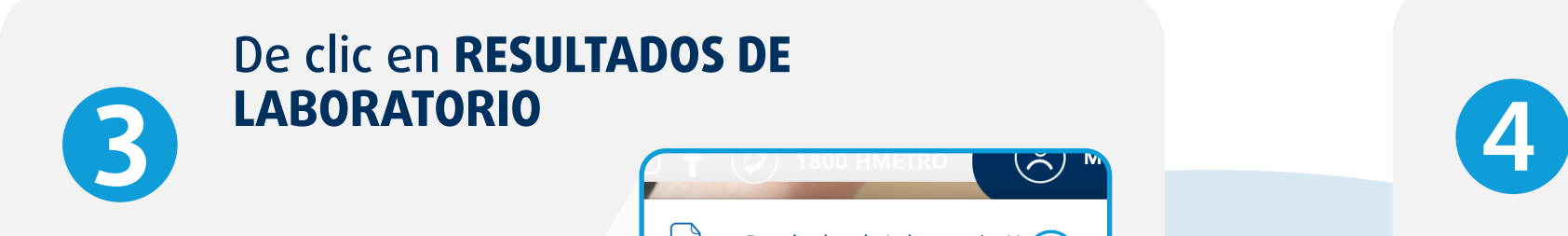

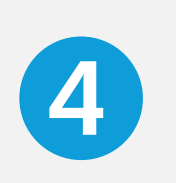

Una vez ubicado en el portal de METROVIRTUAL ingrese su número de cédula y de clic en **VALIDAR**

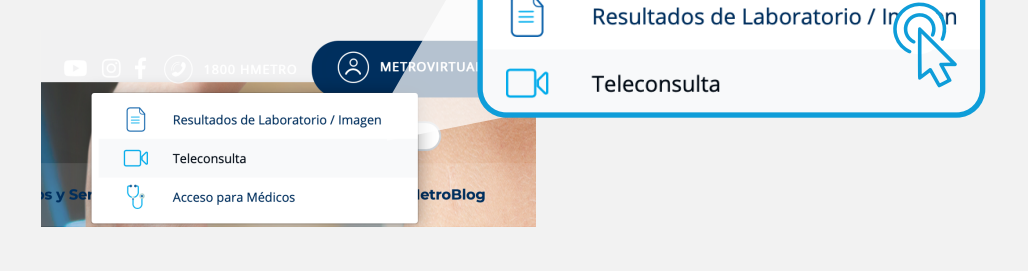

#### **MetroVirtual**

1719895888

u Hospital Metropolitano en dond<br>quí encontrarás resultados de lab agen, facturas damiento de teleconsulta con ndamento de terconistita con n<br>cos especialistas, a tan solo un cl

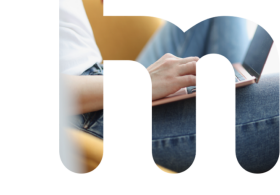

#### Complete su perfil digital digital digital seleccione dos preguntas de servirán en digital de servirán en digital<br>De clic en CONTINUAR de olvidar su contraseña. Ller seguridad que le servirán en caso de olvidar su contraseña. Llene las preguntas y de clic en **ENVIAR**

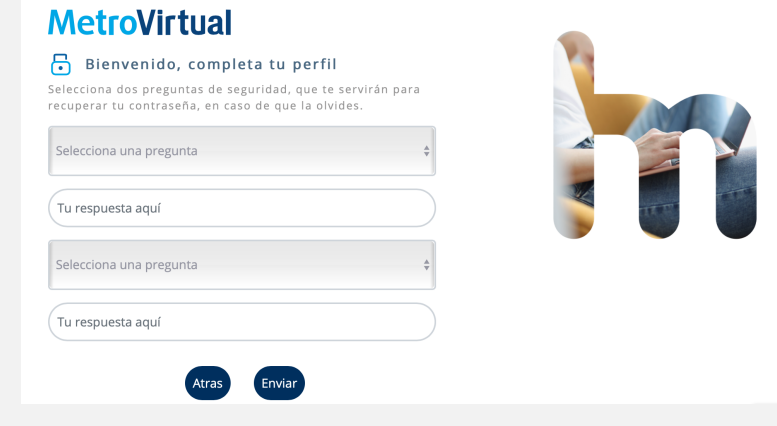

## a un clici<br>a un clici<br>de distancial de distancia!

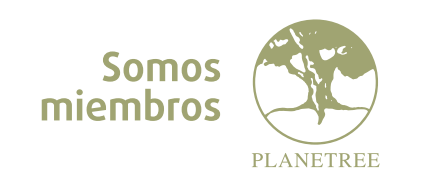

**7**

Una vez completado este proceso se le enviará un correo de confirmación a la dirección que tenemos registrada. De clic en **CONFIRMAR**

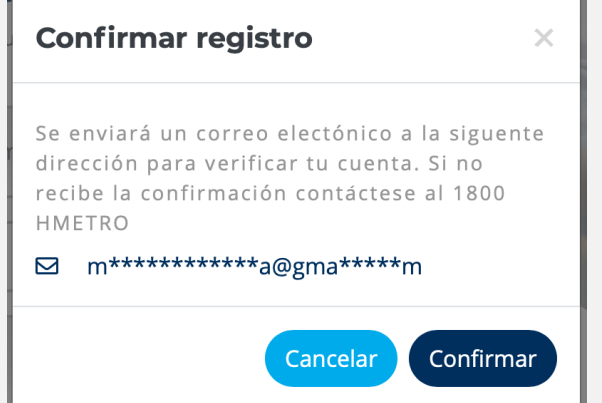

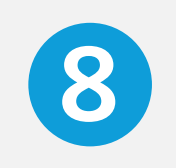

#### **<sup>8</sup>** ¡Listo! Vuelva a ingresar y acceda a todos los servicios digitales que tenemos para usted

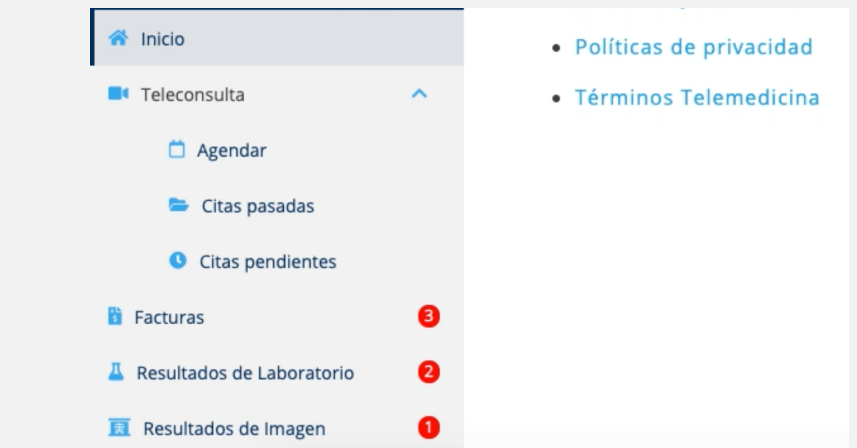